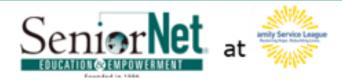

# SeniorNet's Tech Connect

#### **HELLO AGAIN!**

As we continue to be homebound in this new and different world, take the time to hone your technology skills. Read a book from your library via Libby or stream some movies you always said you were going to see. "Visit" with a friend who lives alone; offer a warm greeting. Remember when you said, "If I only had the time...?" You have it now, use it well!

Remember that the volunteers at SeniorNet at FSL-LI are here for you. Although our office is currently closed, if you have any questions, you can still reach us by emailing us at information@seniornetli.org and at our Computer Help Desk seniornethelp@gmail.com. We are always available to answer questions. See the last page for more information.

#### **INSIDE THIS ISSUE**

We continue to explore the world of videoconferencing and offer some sites for video streaming. We offer a list of sites for accessing medical information on line. We show you how to set up a Libby account with your library and teach you how to use it. We've included how to reach Apple for support. Finally, to encourage you to get outside, we have included good practices for photographers during this social distancing.

May 1, 2020 Issue 2

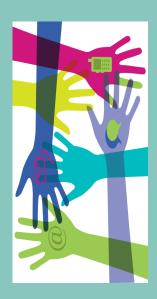

#### **INSIDE THIS ISSUE**

| Which Video Conferencing App?2 |
|--------------------------------|
| Reading With Libby4            |
| Accessing Medical Info6        |
| Websites of Interest6          |
| Streaming Apps8                |
| Apple Support9                 |
| Tips for Photographers10       |
| Contacting                     |
| SeniorNet at FSL-LI10          |

#### Help! Which Video-Chat App Should I Use?

Video chatting has become the preferred way to stay in touch with our friends and loved ones. Stay-at-home workers have made them their choice when interacting with their fellow workers. With so many choices on the market, how does one decide which is best. We have adapted the piece below from one we discovered on *Vogue Daily, (written by Emma Specter, March 24, 2020)*. If you would like to try video conferencing, you might want to explore one of these.

As the coronavirus spreads around the globe, many of us are practicing <u>social</u> <u>distancing</u> and limiting our exposure to the outside world as much as humanly possible (or we should be, if we're able). Thank goodness, then, for technology, which allows us to achieve some semblance of togetherness. Here are some ways to connect with each other remotely.

That said, trying to puzzle out the best method of contacting friends and family in the middle of this pandemic can be overwhelming. Is *FaceTime* too casual for talking to colleagues? Is *Zoom* the best new thing? What even is *Houseparty*? Find the answers to all your video-chatting queries, below.

#### ZOOM

What is it best for? Talking to anyone.

**How does it work?** You can respond to a Zoom invitation without an account, e.g. with your doctor. To host a Zoom chat, you'll need to create a free Zoom account. From there, you can initiate a meeting by sending a link to join via email or text message.

**How many people can be on it at a time?** Up to 100 people can join at a time, but free accounts are limited to 40-minute group meetings. (If you're really set on a longer meeting or planning to use it for longer social interactions, you can upgrade for \$14.99/month.)

#### **GOOGLE HANGOUTS**

What is it best for? Talking to a big group of friends. It feels more intimate than FaceTime, which makes it perfect for going round robin with the people you'd usually catch up with at the bar.

**How does it work?** All you need is a Gmail account, which is free. From there, just send an invite to whoever it is you want to talk to.

**How many people can be on it at a time?** Twenty-five people can share a Google Hangout, which makes it as close as we have to a "party app."

#### **FaceTime**

What is it best for? Talking to friends & family. The technology-shy, who might find additional apps a bit overwhelming, can still get in on a FaceTime; all they have to do is press "accept" when you call.

**How does it work?** You and your fellow FaceTimers will each need iPhones, iPads or Mac computers—and FaceTime is already built in. Newer-model iPhones can add effects like filters and emojis to their conversations, which is sure to delight younger family members. Calls are free over Wi-Fi, including international locations.

How many people can be on it at a time? You can FaceTime up to 32 people at once, but imagine that many people popping up on your phone screen! Absolute chaos.

#### **WhatsApp**

What is it best for? Talking to loved ones overseas.

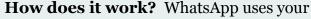

smartphone and the Internet to send text messages, images, audio and videos. It can connect international calls for free with Wi-Fi, it's a great option for people stuck far from each other as travel bans go into effect. (*Owned by Facebook*)

**How many people can be on it at a time?** WhatsApp Group Calling allows up to four people to video call with each other at once.

#### **HOUSEPARTY**

What is it best for? Hanging out virtually with smaller groups.

**How does it work?** This "face-to-face social network" is an app for iOS, Android, and macOS. You just download it, sync your phone contacts, and swipe up to see your friends who are also on Houseparty.

**How many people can be on it at a time?** Eight, which is about how many people you'd want to invite to an intimate dinner party. In that spirit, why not all cook the same thing remotely, sit down together, and discuss anything but COVID-19?

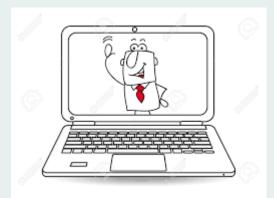

#### Libby – Borrow eBooks from your library for FREE

**Getting started with Libby:** Having a new book is just moments away when you know how to use Libby (or OverDrive\*), the app that ties to your local library to allow you to borrow digital books and audio books. Libby is available for Android, Apple, Windows 10, Kindle (and Kindle Fire), Kobo, Nook, some Chromebooks, and in your browser at <a href="https://www.libbyapp.com">www.libbyapp.com</a>

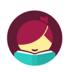

Shelf

\*If you have a device that's not compatible with Libby, you can still use the older OverDrive app to borrow books.

**Step 1: Install** the Libby app from your device's app store: Apple App Store, Google Play or the Windows Store. Or, visit <a href="https://www.libbyapp.com">www.libbyapp.com</a> in your Chrome, Firefox, Safari or Edge browser.

#### **Step 2: Set-up Account** Libby will walk you through setting up your account.

- For access to the most materials, you should select Yes when asked, "Do you have a library card?"
- You'll then have the option to search for your library. Libby can do this using your location, but it's typically faster to enter your own zip code. You'll then be prompted to enter a library card for your chosen library system.
- If you do <u>not</u> have a library card, or it's <u>expired</u>, the libraries will issue you a virtual card (call and be patient). Registering your library card on Libby will require the library card number and perhaps an associated PIN or password again your library can assist you if you call and wait for a call back. You may also be able to visit your account on your library's website to set-up a password or PIN.

Library

**Step 3: Search for a Book** You need to be connected to the Internet, typically through Wi-Fi,

and running Libby. Tap *Library*, then select *Search For A Book* at the top of the home screen.

Most libraries allow a 14-day lending period. Your title will be returned automatically at the end of your loan period. Some libraries allow you to renew (see below), if no one is waiting for the title.

**Step 4: Borrow the Book** Once you've found an item to check out, tap the book's cover, then tap either *Borrow* or *Place Hold*. This action will download the book to the device's app automatically <u>when you're connected to Wi-Fi</u>, and then you can read it even when you are offline.

After tapping *Borrow* a confirmation page appears to confirm you want to borrow that title. You can tap on the number of days to change your borrowing period. Tap *Borrow!* to complete the checkout. Tap *Start Reading* to begin reading the book.

**Placing Holds** (aka "Reserving a Book") Just like your library, Libby might not have your book right now. To get in line, you can tap *Place Hold*. Libby will also give you an estimate of when your item is ready for you, based on the number of holds in front of you.

*Desktop*: You'll want to enter your email address so Libby can alert you when your book becomes available.

*Mobile App*: You'll want to enable "notifications" in both Libby <u>and</u> your mobile device to get advised that your book is available.

You can then borrow the hold, have it delivered later, or cancel it. When you choose *Deliver later:* (1) You'll stay at the front of the wait list (2) The current copy will go to the

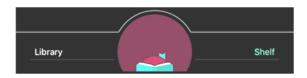

next person in line, and (3) Choose earliest date and after that date, you'll get a copy when the next person returns it.

From your Loans, (Tap Shelf, then Loans is at the top of the screen) you can:

Tap *Read With...* to choose where you'd like to read the book (e.g. Kindle device or Libby App), then finish *sending to Kindle* or *start reading in Libby app* on your computing device.

An example of the settings for the iPad >

*I'll mostly read on a Kindle* means you are reading the book on a Kindle device or in the Kindle App on your iPad.

*I'll mostly read in Libby* means you are reading the book in the iPad's Books App and may be noted as EPUB file types.

Tap Open Audiobooks or Open Magazine to start reading or listening to that title

Tap *Manage Loan* to see options like *Renew* and *Return*.

Sandie B.

#### Recommendations from our bibliophile volunteers:

The Tattooist of Auschwitz, Heather Morris
The Girl Who Wrote in Silk, Kelli Estes
Where the Crawdads Sing, Delia Owens
The Paris Seamstress, Natasha Lester; Educated, Tara Westover
Journey of the Pharaohs, Clive Cussler
Cathedral, Nelson DeMille; Hedda Gabler, Henrik Ibsen
The Underground Railroad, Colton Whitehead; The Poppy War, R. F. Kuang
The Space Between Us, Thrity Umrigar; Everybody's Son, Thrity Umrigar
The Secrets Between Us, Thrity Umrigar; If Today Be Sweet, Thrity Umrigar
The Island of Sea Women, Lisa See; The Overstory, Richard Powers
Look Me in the Eye, My Life with Asberger's, John Elder Robinson
The Marriage of Opposites, Alice Hoffman; Before We Were Yours, Lisa Wingate
Educated: A Memoir, Tara Westover; The Woman in Cabin 10, Ruth Ware
The Templar Legacy (Cotton Malone Book 1), Steve Berry (15 in series)

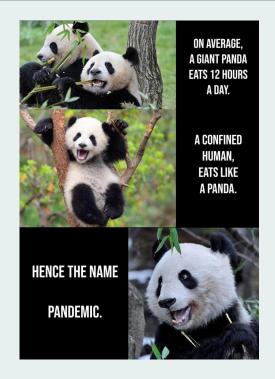

## WEBSITES OF INTEREST

https://books.google.com/: This database contains over 30 million books and magazines scanned by Google. You can search within Google Books for the text of books or an author or a book title. If the book is in the public domain you may read the book online or download a free e-book. If the book is under copyright, there are links for you to purchase the book. Try doing a search for "it was the best of times" or 'Life 1951'.

https://news.google.com/: This is a free news aggregation service that you can customize. The left panel displays – click on any topic to see the stories. Click on the story link to view the full story. Also, you can change the articles into almost any language.

### Accessing Medical Information Online

Med Line Plus: www.nlm.nih.gov/
medlineplus is a National Institutes
of Health's Web site. You can use
MedlinePlus to learn about the latest
treatments, look up information on a
drug or supplement, find out the
meanings of words, or view medical
videos or illustrations. You can also
get links to the latest medical
research on your topic or find out
about clinical trials on a disease or
condition.

MedHelp: www.medhelp.org
The MedHelp site connects people
with the leading medical experts and
others who have similar experiences.
A research and social media site.

#### **Cleveland Clinic**:

www.clevelandclinic.org Cleveland Clinic is a nonprofit multispecialty academic medical center that integrates clinical and hospital care with **research** and education. Much of the info at this site is specific for the clinic, but...a good place to start getting research information.

**WebMD**: www.webmd.com
WebMD provides valuable health
information, tools for managing your
health, and support to those who
seek information.

MayoClinic: www.mayoclinic.com
Mayo Clinic is a nonprofit
organization committed to clinical
practice, education and research,
providing expert, whole-person care
to everyone who needs healing

**Health Finder**: www.healthfinder.gov

Health Finder\_is a government Web site where you will find information and tools to help you and those you care about stay healthy.

**Nursing Home Compare**: www.medicare.gov/

nursing home compare

Nursing Home Compare is a government site where you can search and compare Medicare and Medicaid-certified nursing homes and view the quality of care provided to patients along with inspection reports.

#### **Hospital Compare**: www.medicare.gov/

hospitalcompare/

use.

Similar to Nursing Home Compare, a government site where you can search and compare Medicare and Medicaid-certified Hospitals.

Physician's Drug Reference: www.pdr.net/
On this site you can get very technical and also general information on almost any drug currently in

Merck Manuals: www.merckmanuals.com/ A commercial site by Merck Pharmaceuticals, but has lot of useful information in the Consumer section, like information about generic or brand name drugs.

**Drugs.com:** www.drugs.com/drug\_interactions.html
On Drugs.com you can look up the interactions
between the medicines you use. The site also has a
pill identified to help you identify unlabeled
medicine.

New York Doctor Profile: www.nydoctorprofile.com
Here you will find profiles for all licensed doctors of
medicine and of osteopathy who are registered to
practice medicine in New York State.

Rich L.

The world has turned upside down. Old folks are sneaking out of the house, and their kids are yelling at them to stay indoors!

# WEBSITES OF INTEREST

#### http://protopage.com/

Protopage is your own personal page that you can access from any computer, tablet or smartphone. You can monitor news headlines from almost any web site, even obscure ones. Your page can be private or public. Keep bookmarks, to-do lists, sticky notes, and much more. There are thousands of different widgets that you can add to your page.

To see the list of available widgets, click the 'Add widgets' button at the top of the page. Use our search feature (after clicking the Add Widgets button) to add your own selection of news headlines from almost any web site.

To read a news article, click the headline inside the news

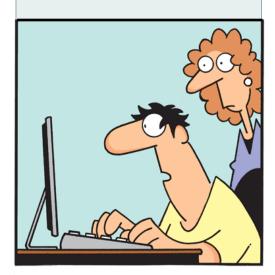

"I'm trying to be more active. Which one burns more calories, Twittering, Blogging or Googling?"

Please note: In our first issue, we printed an article on *Tips For Streaming Video*. Below is a list of TV trials for you to explore. This article has been reprinted from the *techhive.com* website.

### The best 30-day streaming TV trials for stay-at-home binge watching By Ben Patterson

### Netflix, Amazon Prime, CBS All Access, and more will let you stream their TV shows and movies free for a month.

If you"ve been meaning to catch up on such streaming TV hits as *Narcos*, *Fleabag*, *The Good Fight*, and *Twin Peaks: The Return* (a show I've long been meaning to check out), our current stay-home situation is the perfect time to start, and you won't need to pay a dime for the pleasure. Some of the biggest brands in streaming video are now offering 30-day free trial periods for sampling their TV and movie offerings.

# While you will (in most cases, at least) need to provide your credit-card information to begin your free trial, you can always cancel before you're charged.

You might, however, lose streaming access as soon as you cancel if you do it before the trial has run its course, so be sure to read each service's terms and conditions. To sign up, just click or tap one of the linked headings, below, and be sure to use the promo code if one is listed.

#### Netflix (30-day free trial)

Home to such hits as *Stranger Things*, *The Crown*, *Narcos*, *Ozark*, *GLOW* (one of my personal favorites), and *Roma* (a best picture Oscar nominee a couple years back), the online video-streaming giant has a standing 30-day trial offer for new members, and you don't need to jump through any hoops to get it; just create an account, enter your payment information, and start streaming.

#### **Amazon Prime Video (30-day free trial)**

Some of the best shows on TV are currently streaming on Amazon Prime Video, particularly *Fleabag* and *The Marvelous Mrs. Maisel*, along with *Jack Ryan*, *The Man in the High Castle*, and *The Boys*. Prime Video has also invested in some top-notch original movies, including *The Report* and *The Big Sick* (if you haven't seen it yet, drop what you're doing and stream it). You can watch Amazon Prime Video for 30 days once you've signed up for a free Amazon account.

#### **Hulu** (30-day free trial)

I've yet to see the acclaimed *The Handmaid's Tale*, and that's an oversight I mean to correct once I sign up for a 30-day free trial period. Other original Hulu shows include *Little Fires Everywhere*, *High Fidelity*, *Veronica Mars*, *The Mindy Project*, *11.22.63*, and *UnReal. The Marvellous Mrs. Maisel* is one of the best shows on TV, and you can stream it for free if you sign up for a free 30-day Amazon Prime Video trial.

#### **CBS All Access** (30-day free trial with code ALL)

Make it so! Catch up with the new adventures of Jean-Luc in *Star Trek Picard*, or check in with the crafty lawyers on *The Good Fight* (which might be even better than its must-see inspiration, *The Good Wife*). You also get the run of more than 12,000 episodes of CBS shows; although personally, bingewatching *Survivor* could keep me busy for weeks ("Survivors ready... Go!").

#### **Shudder (30-day free trial with code SHUTIN)**

There's nothing like a great horror movie to take your mind off present terrors, and Shudder has hosted some of the scariest films ever made, including *Halloween* (the original, of course), *The Texas Chain Saw Massacre*, and *The Exorcist*, along with cult classics *Escape from New York*, *The Fog*, *Class of 1984*, *Tetsuo the Iron Man*, and *Ichi the Killer*. Shudder has its fair share of original shows and movies too, including *Missions*, *Iskander: Shadow of the River*, *Lucky Man*, and *Black Lake*. There's even a series of horror movie marathons hosted by the legendary Joe Bob Briggs.

#### **Sundance Now** (30-day trial with code SUNDANCENOW30)

The online version of Sundance TV offers a wide selection of innovative shows and limited series, including *Being Human*, *The Restaurant*, *Playing for Keeps*, *The Little Drummer Girl*, *Liar*, *The Bureau*, and more.

#### **Showtime** (30-day trial)

The final season of *Homeland* is here, making it a great time to catch up on the addictive, Claire Danes-led thriller. Other popular Showtimes series include *Billions* (co-starring Paul Giamatti and ex-Homeland star Damian Lewis, a.k.a. Capt. Winters from *Band of Brothers*), *The Chi, Ray Donovan*, and *The Affair*. Oh, and let's not forget *Twin Peaks: The Return*, a show I've been meaning to sit down and stream for quite some time.

#### APPLE SUPPORT

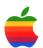

While the retail stores maybe closed, their online presence is **not**.

For Apple there is a support app that you can download from the App Store. From the App Store search for *Apple Support App*. *S*elect the app.

If requested, enter your Apple ID Password and the app will install. After it is installed, open the app, select your device, and proceed through the steps to clearly identify (or as closely as possible) your issue.

You can also make a phone call\* to an authorized Apple repair center. Depending on your comfort level, you may want to talk with Apple first and they'll advise you of the best solution. Apple will walk you through your issue and solution, as well as inform you of any costs that may be involved.

Should you opt to not install the App or you don't remember your password, you can call Apple at 1-800-275-2273\* or https://locate.apple.com These are the methods of support which are available until we're allowed to gather again.

*One thing to note*, at this time, when I tried for a local Apple Authorized repair shop, only the MicroCenter in Westbury came up or a place in South Hampton.

Bob K.

### SENIORNET IS A PROGRAM OF FSL-LI

SeniorNet is a not-forprofit, volunteer teaching organization focused on computer and technology classes for adults aged 50+.

We provide affordable training over a wide range of topics for our students seeking to learn to use modern computing devices and to access the internet.

We are also volunteers, mostly retired from working, who do this for the pleasure of helping others and of giving back to the community.

This publication is produced by the members of SeniorNet at FSL-LI

Editorial Staff Evelyn M. Diane A. Sandie B.

SeniorNet at FSL-LI Family Service League Building 790 Park Ave, Huntington, NY 11743

(631) 470-6757

www.seniornetli.org information@seniornetli.org

Computer Help Desk 631-629-5426 seniornethelp@gmail.com

### TIPS FOR AMATEUR PHOTOGRAPHERS

Everyone loves to take pictures! Take your phone or camera, go outside!

#### **REMEMBER!**

Follow the CDC guidelines for social distancing:

Stay at least 6 feet apart from others Stay away from crowded public places

 DO NOT allow others to handle your smartphone! (Take selfies, use your smartphone's timer and a tripod)

In spite of these restrictions, there are still some great opportunities to practice your photography skills:

- \* Indoors: Take portraits (of yourself in a mirror or use your smartphone's timer), or others already living in your home. Try Documentary or Fashion Photography.
- \* Outdoors (if you decide to go out for walks):

Try Nature/Wildlife Photography. Put out peanuts, sunflower seeds, whole kernel corn, etc. and water. Buy, and have shipped, a birdhouse.

Try Landscape or Architectural Photography.
Try Street or Candid Photography (from afar!).
Enjoy and have some fun!

Alan P.

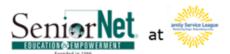

To learn more about FSL www.fsl-li.org